## **Edit**

## **To Edit a Supplier's record**

- 1. At the *Supplier's List* grid control, position the *highlight bar* to the record you want to edit;
- 2. From the *Supplier's List* section menu bar, click *Edit*;
- 3. A dialog panel will slide from the right side of the screen;
- 4. Type-in the changes you want to make to the field in the dialog panel and when done, click *Ready to Save*;
- 5. Once enabled, click *Save Data*.

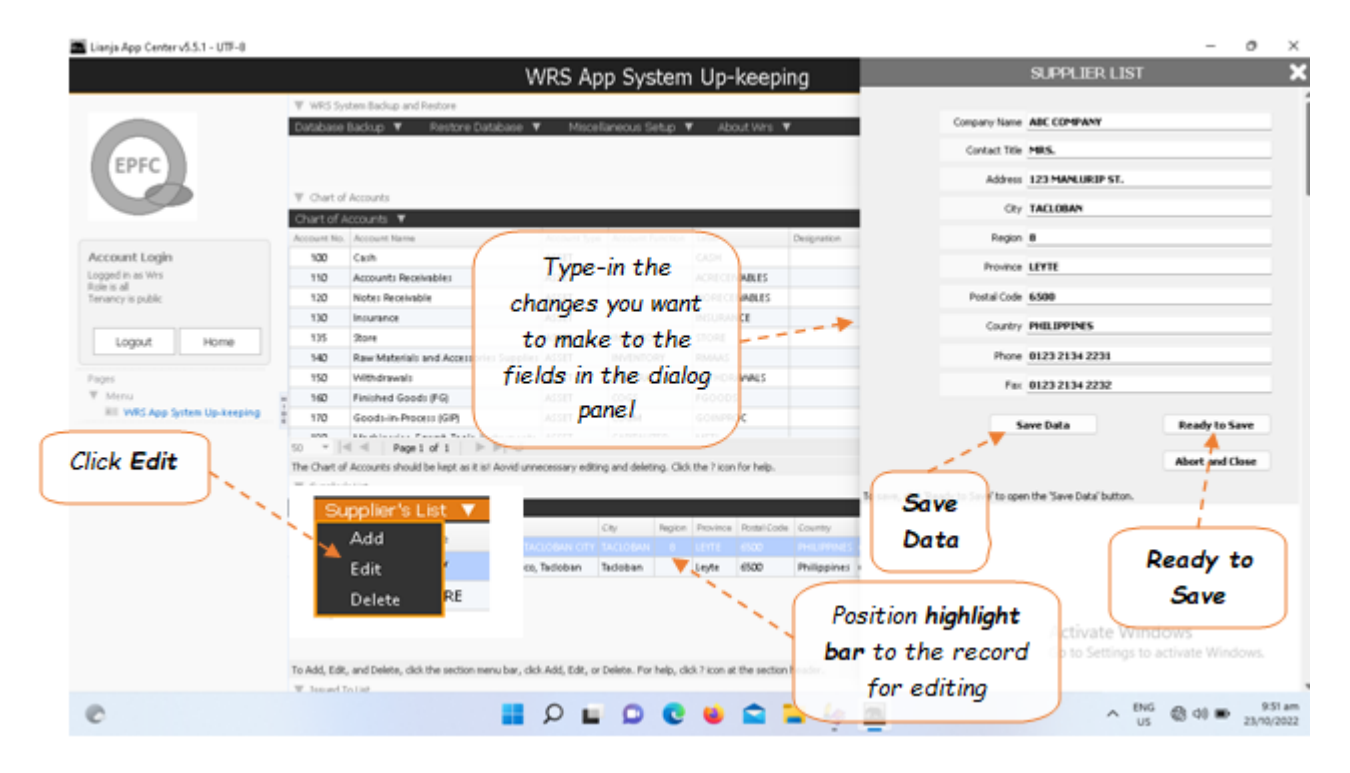